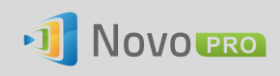

## **How to Enable and Disable Audio (PC/Mac)**

When mirroring PC/Mac desktop screen to NovoPRO or NovoConnect, you may run into the case of "No Audio output" from the projector or TV.

In this case, please check "Projection Mode" setting in software Desktop Streamer. As shown in the right figure, there are two "Projection Modes"

- a. **Video Playback**: Audio is output through HDMI connection but the latency is a bit long. (In the background, data buffering is introduced to enable smooth playback of video and audio.)
- b. **Presentation**: Audio is disabled to achieve minimum latency (fast responsiveness). (In the background, no data buffering is enabled.)

If you need the audio output, select "Video Playback".

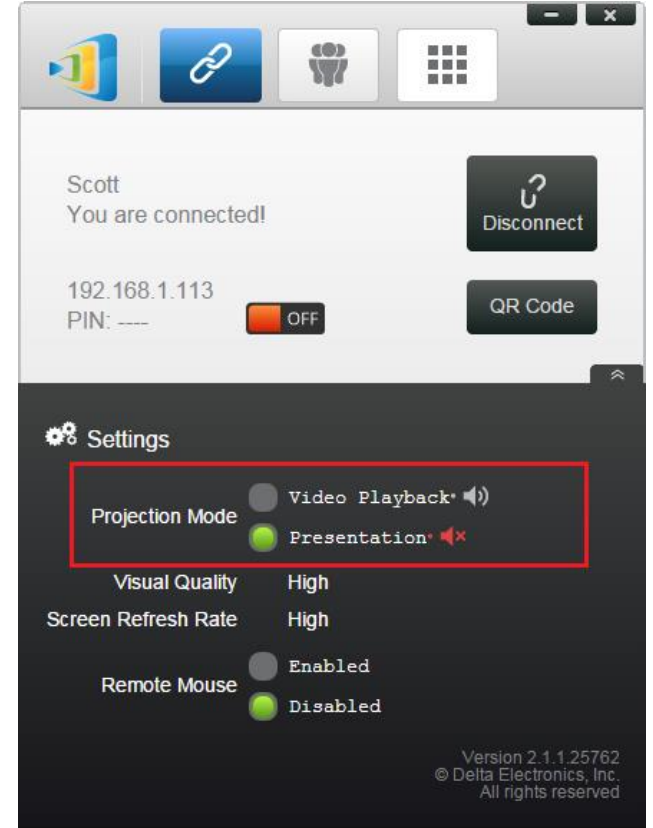